## **Activación del ZKAccess 3.5**

1- Acceder al apartado de *"Sistema"* –> *"License"* –> *"Get key Freely"*

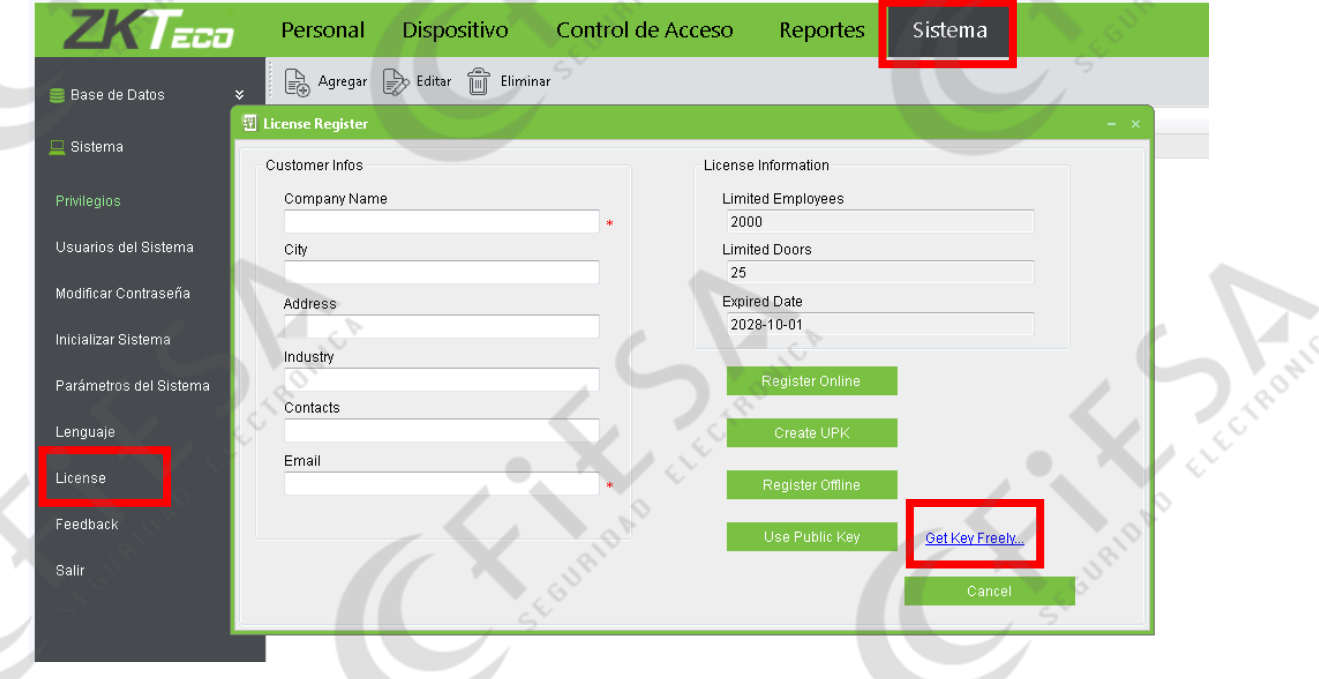

2- Pulsar en *"Download Public License"*

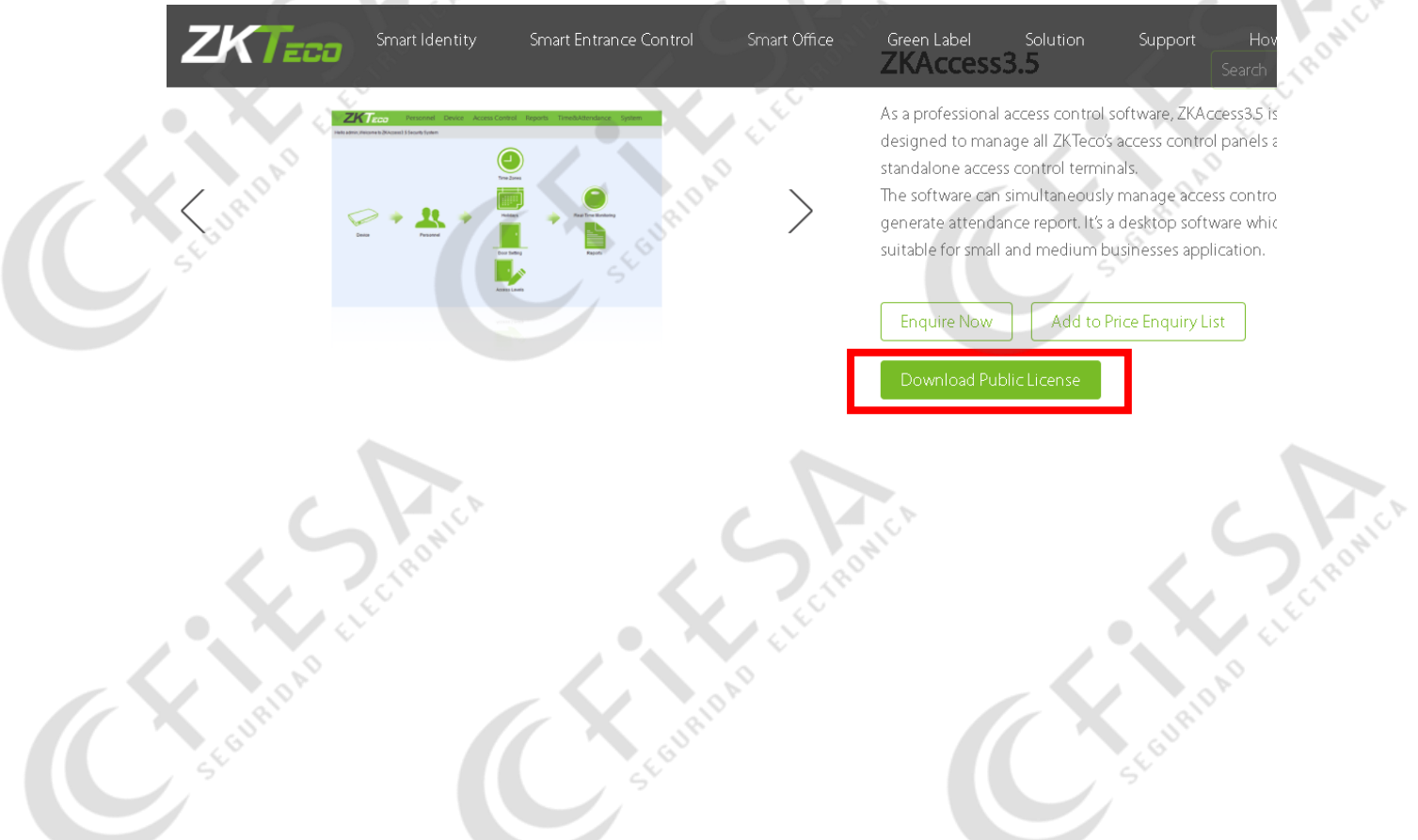

3- Descargamos el *"ZKAcces3.5 Public License"* y nos pedirá que nos registremos en la página de ZKTeco

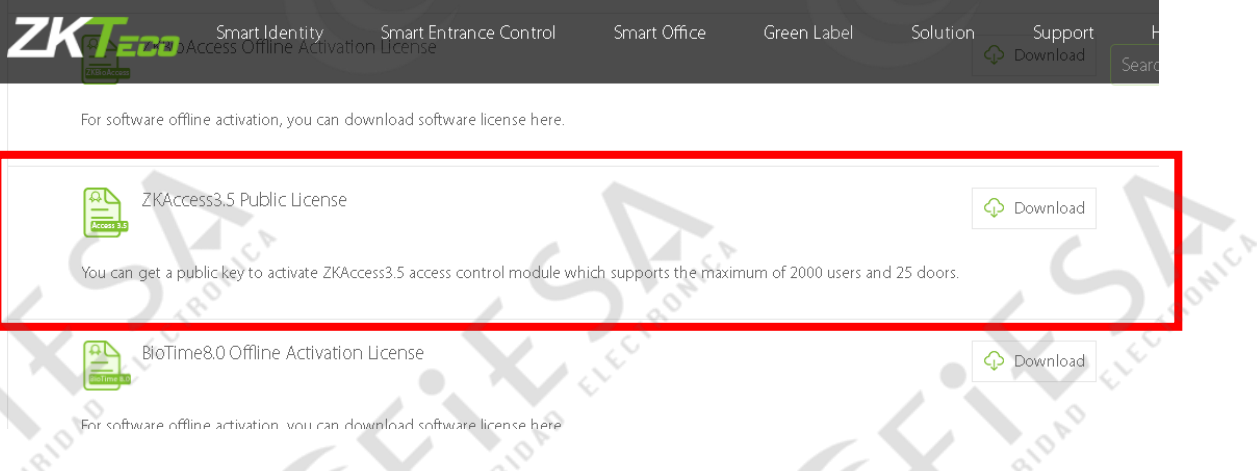

4- Una vez hecho el login en la página, nos permitirá la descarga de un archivo \*.txt donde viene un número de serie, que posteriormente tendremos que poner en *"Use Public Key"*.

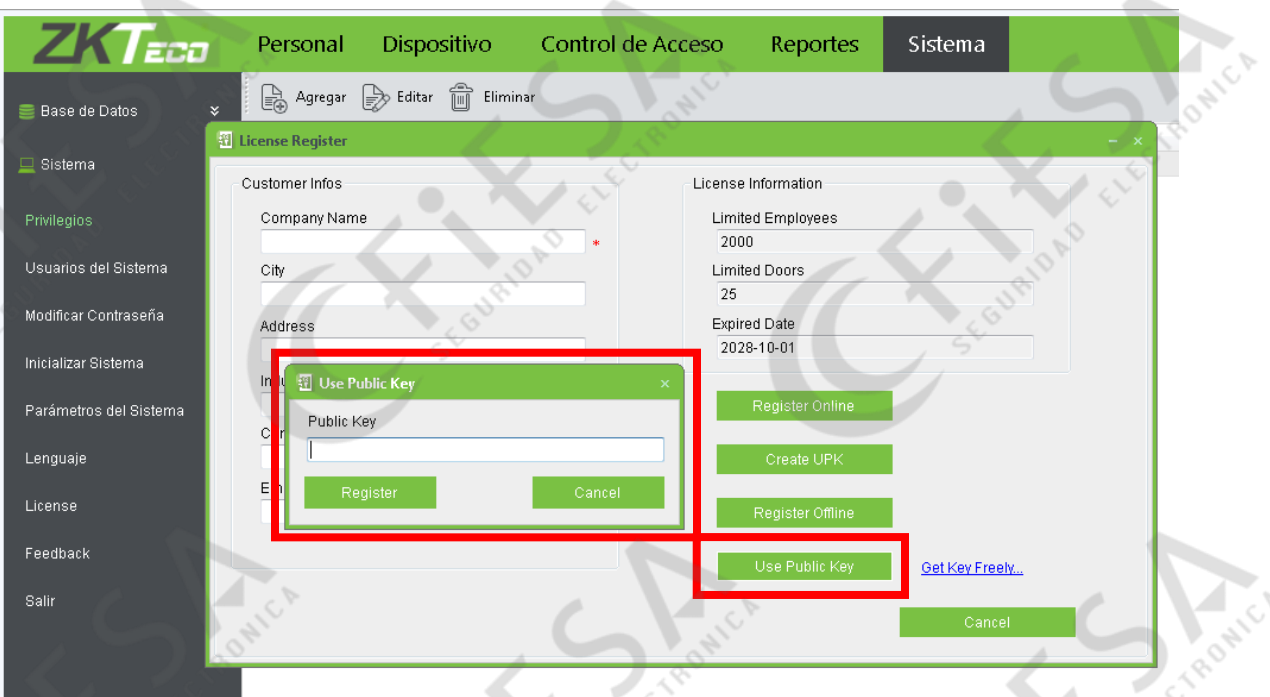